# **BLOQUE III Vixía o que dis (***Watch what you say***)**

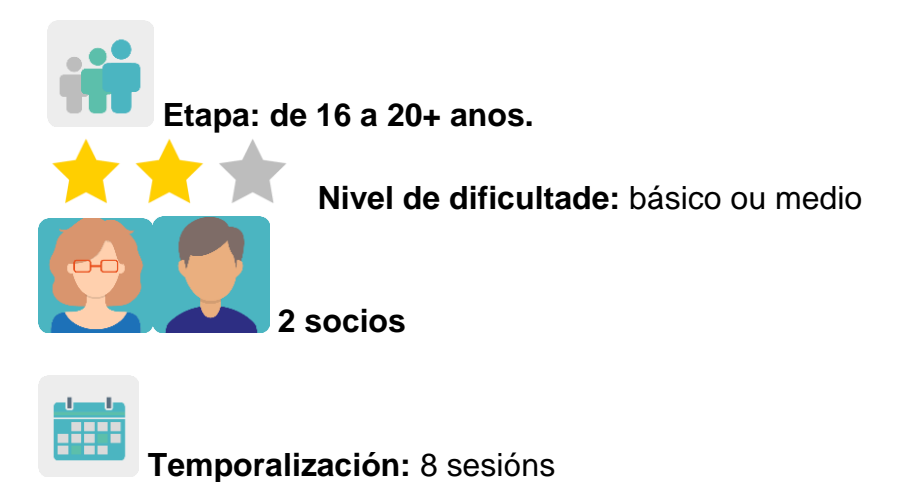

**Etiquetas:** ciberseguridade (*eSafety*), habilidades para a vida, pensamento crítico, empatía, discurso do odio, ciberconvivencia positiva e tolerancia á diversidade.

## **Descrición da actividade: (4 liñas máximo)**

Os alumnos do centro español reciben na súa lingua materna unha charla/conferencia sobre os problemas de acceso a internet, as redes sociais e o discurso do odio (*hate speech*) cara o diferente por razóns de índole variada (sexo, etnia, raza, ideoloxía, aspecto físico, etc.). Preparan a charla de antemán cos materiais que lles faciliten os ponentes, en papel ou en formato dixital. Mediante video conferencia os alumnos do centro español explicarán en inglés ós alumnos do centro socio os contidos principais da charla. Divídese a charla en partes/subtemas, e estas partes asígnanse a equipos mixtos de alumnos, coordinados por un profesor, para que preparen un ebook colaborativo.

## **Obxectivos: (3 máximo)**

- 1. Acercar ó alumnado a importancia de ser consciente do uso responsable de internet e as redes.
- 2. Fomentar a tolerancia cara a diversidade.
- 3. Desenvolver a creatividade e o traballo colaborativo.
- 4. Mellorar o coñecemento da lingua estranxeira.

### **Competencias clave e temas transversais:**

- Competencias sociais e cívicas.
- Competencia dixital.
- Comunicación lingüística.
- Aprender a aprender.
- Educación para os medios de comunicación.
- Educación para a igualdade.
- Competencia cultural e artística

#### **Contidos curriculares:**

- Uso das TIC de modo eficiente e responsable para a procura de información e presentación das súas producións.
- Cidadanía dixital responsable.
- Traballar e mellorar a competencia lingüística en lingua estranxeira.
- Fomentar a creatividade lingüística.

#### **Aspectos inclusivos:**

Os docentes traballarán a igualdade entre o alumnado, independentemente de cales sexan as súas necesidades educativas especiais, sexo, relixión, etc. mediante a creación equilibrada de grupos mixtos internacionais.

No traballo colaborativo foméntase a liberdade de creación e o respecto ó traballo dos socios.

#### **Produtos/ resultados esperados:**

Libros colaborativos, un por cada equipo, nos que se amosen diferentes aspectos tratados na charla impartida por un experto (por exemplo, Pantallas [amigas\)](https://www.pantallasamigas.net/en/discurso-de-odio-que-es-y-por-que-no-paramos-de-hablar-de-el/#googtrans(es|en)) sobre o discurso do odio en internet e, particularmente, nas redes sociais.

### **Desenvolvemento da actividade**

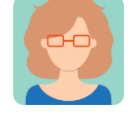

### **Preparación**

#### **Paso 1**

Os docentes socios distribúen o alumnado en equipos internacionais, intentando que sexan mixtos e equilibrados, no sentido de non deixar atrás a ningún alumno con necesidades educativas especiais.

Preparan unha táboa na que inclúen os nomes dos membros de cada equipo, o centro educativo ó que pertencen e o tema sobre o que van traballar.

Os docentes crean unha páxina no TwinSpace co título *Mixed country groups* e inclúen a táboa anterior nesta páxina.

[<http://etwinning.es/es/novo-twinspace-como-crear-unha-páxina-de](http://etwinning.es/es/novo-twinspace-como-crear-unha-páxina-de-actividades/)[actividades/](http://etwinning.es/es/novo-twinspace-como-crear-unha-páxina-de-actividades/)

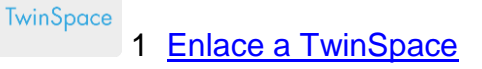

Ademais, crean unha páxina en TwinSpace por equipo para poñer o produto final, -libro dixital (*ebook*)- de cada grupo de alumnos por separado p.ex. Team 1, Team 2, Team 3...

## **Paso 2**

Un docente crea un foro de debate co mesmo título que a actividade, p.ex. *Pantallas amigas Talk*, e crea un fío de discusión para cada equipo internacional, que tratará un aspecto relacionado co discurso do odio, para que poidan compartir e poñer en común as súas opinións.

Os docentes acordan unha data e hora para participar no foro, sempre baixo a supervisión dun docente, que moderará as intervencións e promoverá o diálogo mediante preguntas que susciten ideas e leven á reflexión. Os alumnos participarán no foro da maneira programada.

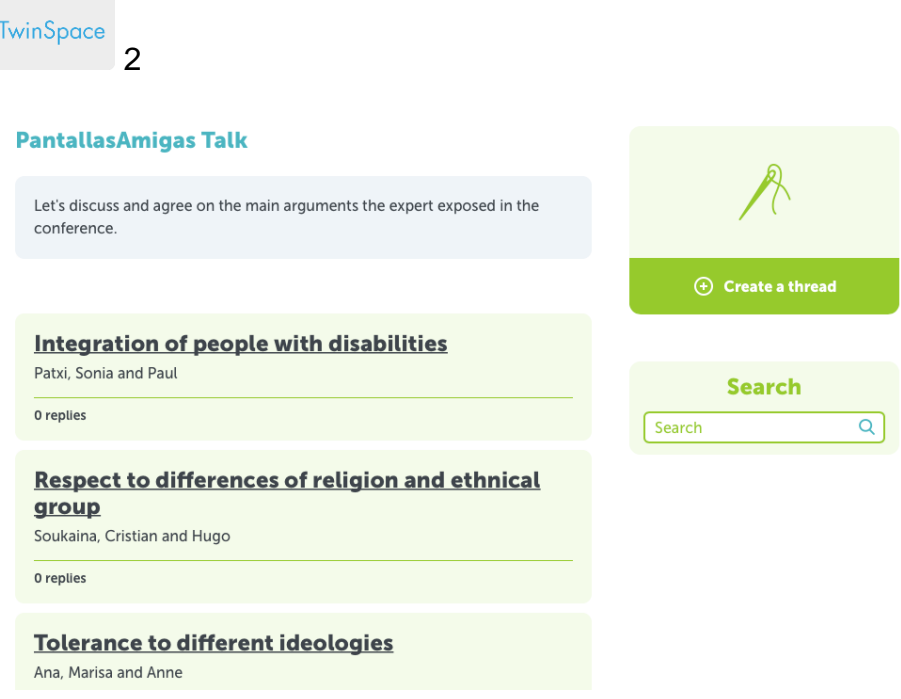

TwinSpace 2

Tutorial: *[Como crear un Foro no](http://etwinning.es/es/foros-en-el-twinspace/) TwinSpace*:

[<http://etwinning.es/es/foros-no-twinspace/>](http://etwinning.es/es/foros-no-twinspace/%3e)

## **Paso 3**

O centro español ponse en contacto con [PantallasAmigas](https://www.pantallasamigas.net/en/#googtrans(es|en)) ou outra organización similar para concretar que tipo de charla/taller se adapta mellor ás características do grupo. No caso de [PantallasAmigas,](https://www.pantallasamigas.net/en/#googtrans(es|en)) o contacto faise mediante este [cuestionario:](https://www.pantallasamigas.net/apoyo-a-centros-escolares/)

 <https://www.pantallasamigas.net/apoio-a-centros-escolares/> <https://www.pantallasamigas.net/>

### **Paso 4**

Previamente á sesión que impartirá [PantallasAmigas](https://www.pantallasamigas.net/en/#googtrans(es|en)) ou outra organización similar, no centro español trabállase co alumnado sobre os contidos que se van desenvolver durante a charla para conseguir un mellor aproveitamento da mesma. No caso de Pantallas Amigas, ofrecen materiais que se poden descargar nas páxinas de PantallasAmigas.net. Os contidos nos que se centrarán son:

- Definición e identificación de ciberconvivencia plural: xenofobia, LGTBIfobia, racismo, misoxinia, etc.

- Condutas discriminatorias no entorno dixital
- Noticias falsas e bulos. Pensamento crítico
- Ferramentas contra o discurso do odio e a favor da tolerancia

### **Paso 5**

No centro español ten lugar a charla/conferencia, ben presencialmente ou por videoconferencia.

Cada alumno español prepara unha presentación sobre o tema que se lle asignou, que lle axudará a transmitir a información claramente ós seus compañeiros socios posteriormente a través de videoconferencia.

Un docente crea unha páxina no TwinSpace co título *Talks* que inclúe un TwinBoard, co título *Presentations Talks*. As presentacións elaboradas polo alumnado dos dous centros socios sóbense a este TwinBoard.

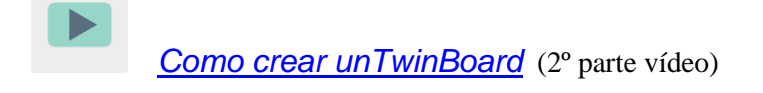

[<https://youtu.be/Ao5ZYV0A8Mo>](https://youtu.be/Ao5ZYV0A8Mo%3E)

## **Paso 6**

Cada equipo (*Team*) de alumnos coordínao un docente. Os docentes organizan unha vídeo conferencia na que interveñen todos os equipos (asegúranse a presenza dun alumno español, que ten que transmitir o contido relacionado co tema que se lle asignou ós seus compañeiros socios de equipo). O alumno español resolverá dúbidas dos seus compañeiros internacionais. Os membros de cada equipo compartirán información e acordarán que formato de libro dixital (*ebook)* van utilizar para presentalo á súa comunidade (Flipsnack, Book creator, My ebook, etc.) e a organización e distribución do contido.

Titorial: *[Como programar unha videoconferencia no](http://etwinning.es/es/actividades-para-proyectos/como-crear-un-evento-online-videoconferencia-en-el-twinspace) TwinSpace*

<http://etwinning.es/es/actividades-para-proxectos/como-crear-un-eventoonline-videoconferencia-nol-twinspace/>

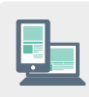

Ordenador con cámara web, altofalantes, micrófono, pizarra dixital e proxector.

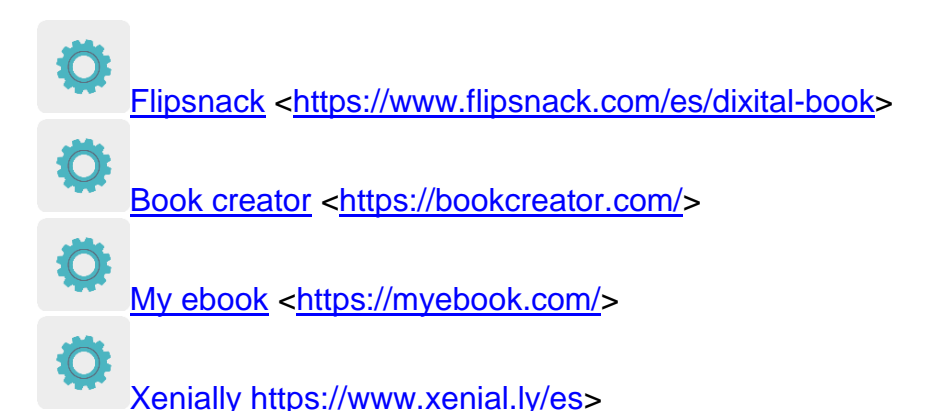

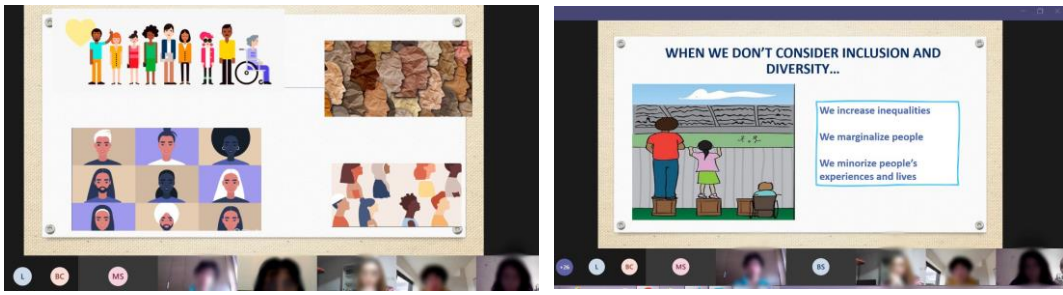

Imaxe 1 **Imaxe 2** 

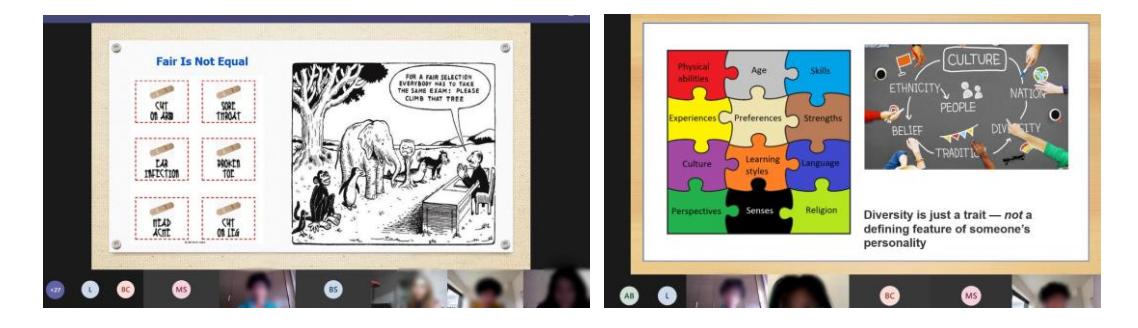

Imaxe 3 Imaxe 4

## **Paso 7**

O docente responsable de cada equipo creará o libro coa aplicación acordada e dará permiso de edición ós membros do equipo.

## **Paso 8**

Os docentes aloxan os libros electrónicos na páxina correspondente a cada equipo (*Team x*) no TwinSpace, e publícanos na web do instituto e nas redes sociais.

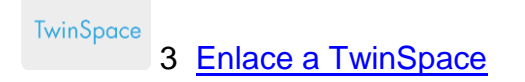

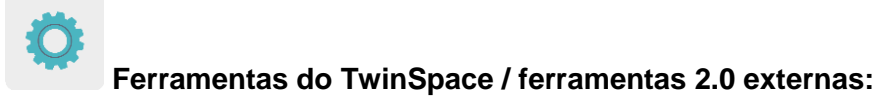

TwinSpace: foro, TwinBoard, videoconferencia

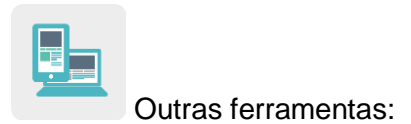

- D **[Flipsnack](https://www.flipsnack.com/es/digital-book)**
- □ [Book creator](https://bookcreator.com/)
- □ <u>[My ebook](https://myebook.com/)</u>
- □ <u>[Xenially](https://www.genial.ly/es)</u>